Objetivo: El alumno implementara el uso de internet con el propósito de aprovechar esta herramienta y mejorar sus presentaciones.

Introducción: En internet podemos encontrar muchos recursos para nuestras presentaciones entre ellas descargar imágenes a nuestra computadora para colocarlas en ellas, descargar plantillas para mejorar nuestros diseños. Así como descargar presentaciones de Internet como medio de información y entretenimiento.

Mapa conceptual:

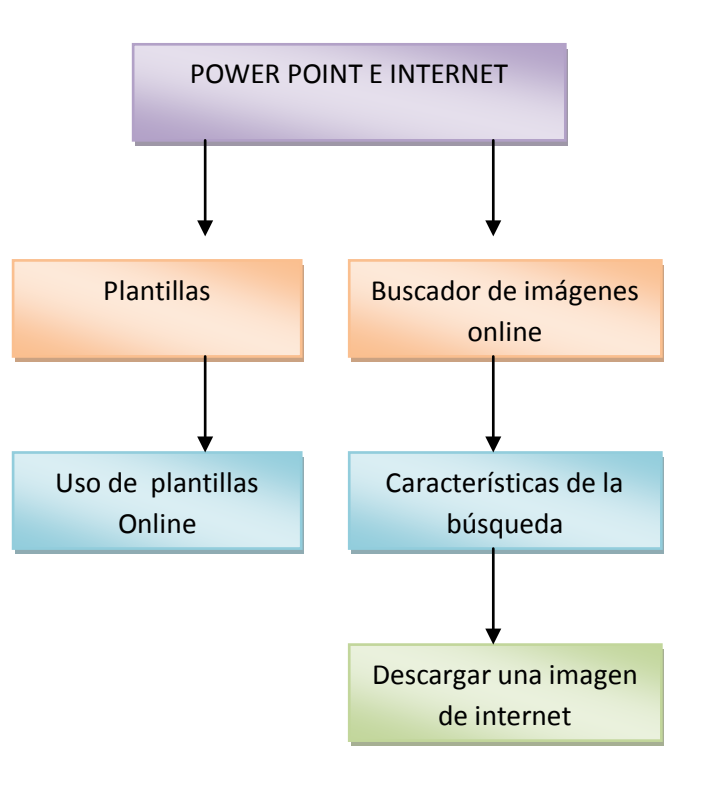

Desarrollo:

En la sección diseñando la presentación pudo notar que tenemos plantillas para nuestras diapositivas que están pre-instaladas siguiendo los mismos pasos para la inserción de una plantillas podrá descargar nuevas presentaciones.

Contando con una conexión a Internet de clic sobre plantillas instaladas se mostraran las plantillas instaladas.

En la parte superior se mostrara una barra de navegación con la leyenda buscar en Microsoft Online de clic en esta barra y coloque la palabra plantilla mas el tipo de plantilla que desee buscar en nuestro ejemplo buscamos plantillas para arquitectura de clic sobre la flecha  $\rightarrow$ 

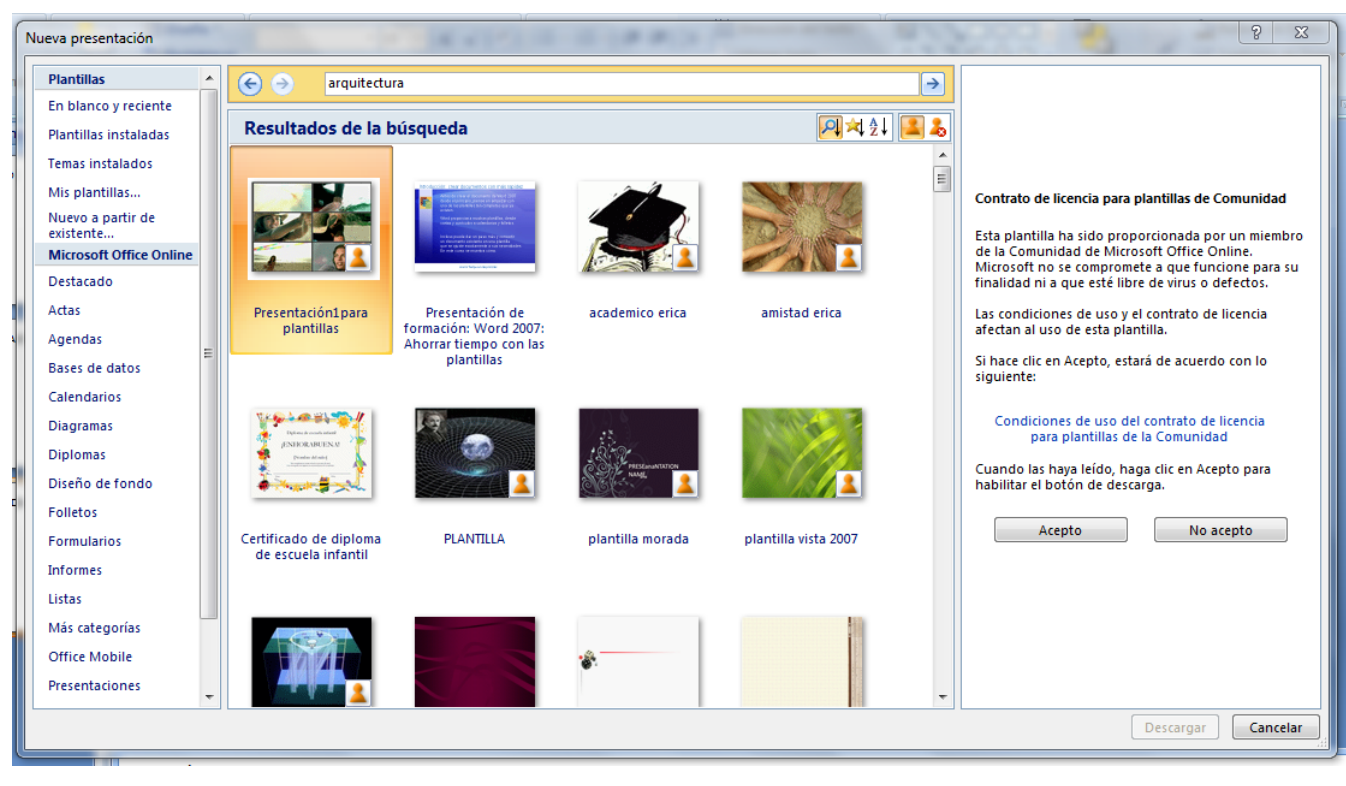

De clic en aceptar las condiciones de uso y esta plantilla será parte de sus plantillas y la podrá usar como todas las demás.

Descargar imágenes para las presentaciones.

Internet es un medio del cual podemos tomar imágenes de todos los tipos que deseemos y usarlas en nuestras presentaciones para mejorar su aspecto lo único a considerar cuando descargamos una imagen desde internet es que algunas tendrán derechos de autor y que debemos respetarlos

Para descargar una [i](#page-7-0)magen de internet podemos utilizar cualquiera de los buscadores<sup>i</sup> más conocidos como google o bing.

Para entrar a buscar una imagen desde Internet habla el explorador que este instalado en su computadora<sup>[ii](#page-7-1)</sup> el más conocido es Internet Explorer el cual es representado por este icono

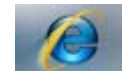

Lo podrá localizar desde escritorio como acceso directo o en el menú inicio de clic sobre el se abrirá una ventana como la siguiente.

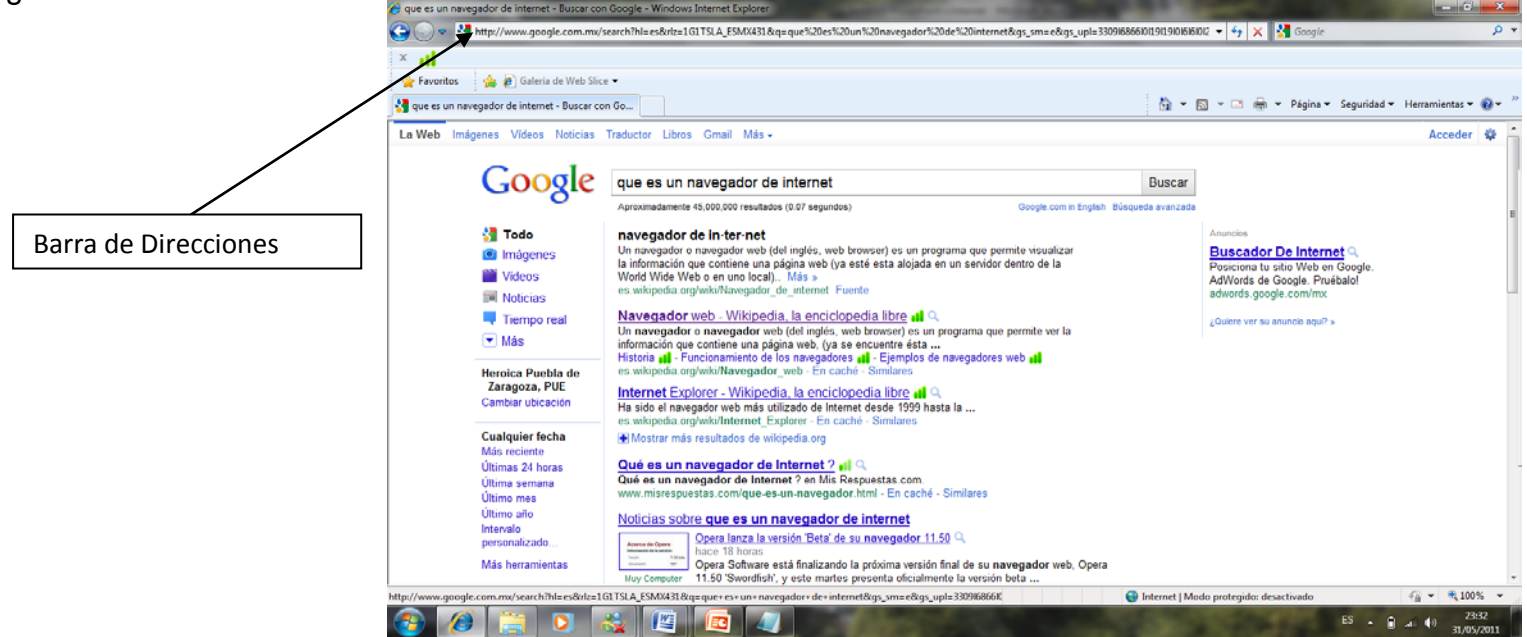

En la barra de direcciones escriba [www.google.com](http://www.google.com/) en automático el navegador agregara el http:// que es una instrucción de internet que se ocupa para cualquier pagina web así quedara la dirección después de escribir la dirección y dar un enter [http://www.google.com.](http://www.google.com/)

Este buscador es el más conocido por ser el navegador más agradable con el usuario y podrá localizar en la parte superior del navegador un menú el cual nos permitirá decidir que deseamos descargar.

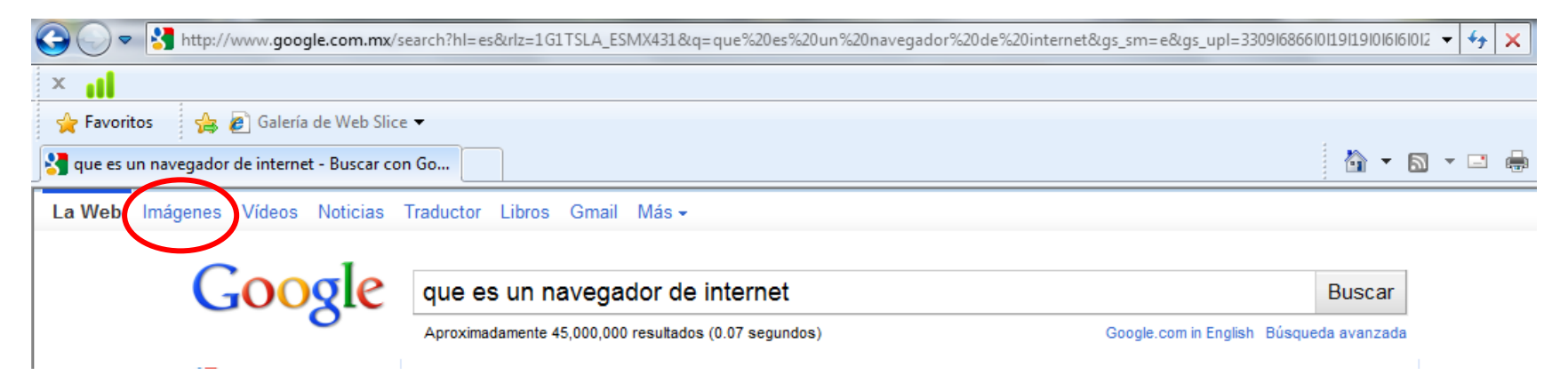

En este caso descargaremos imágenes por lo cual debemos dar clic sobre el menú Imágenes del navegador y en el recuadro en blanco colocar el tipo de imágenes que se desea buscar por ejemplo paisajes y dar clic en el botón buscar se desplegara lo siguiente.

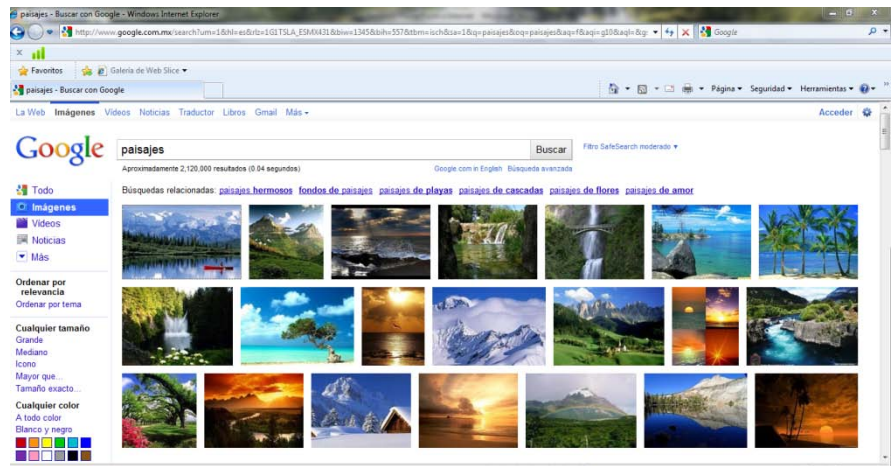

En el buscador de google encontraremos distintas opciones para la búsqueda de imágenes

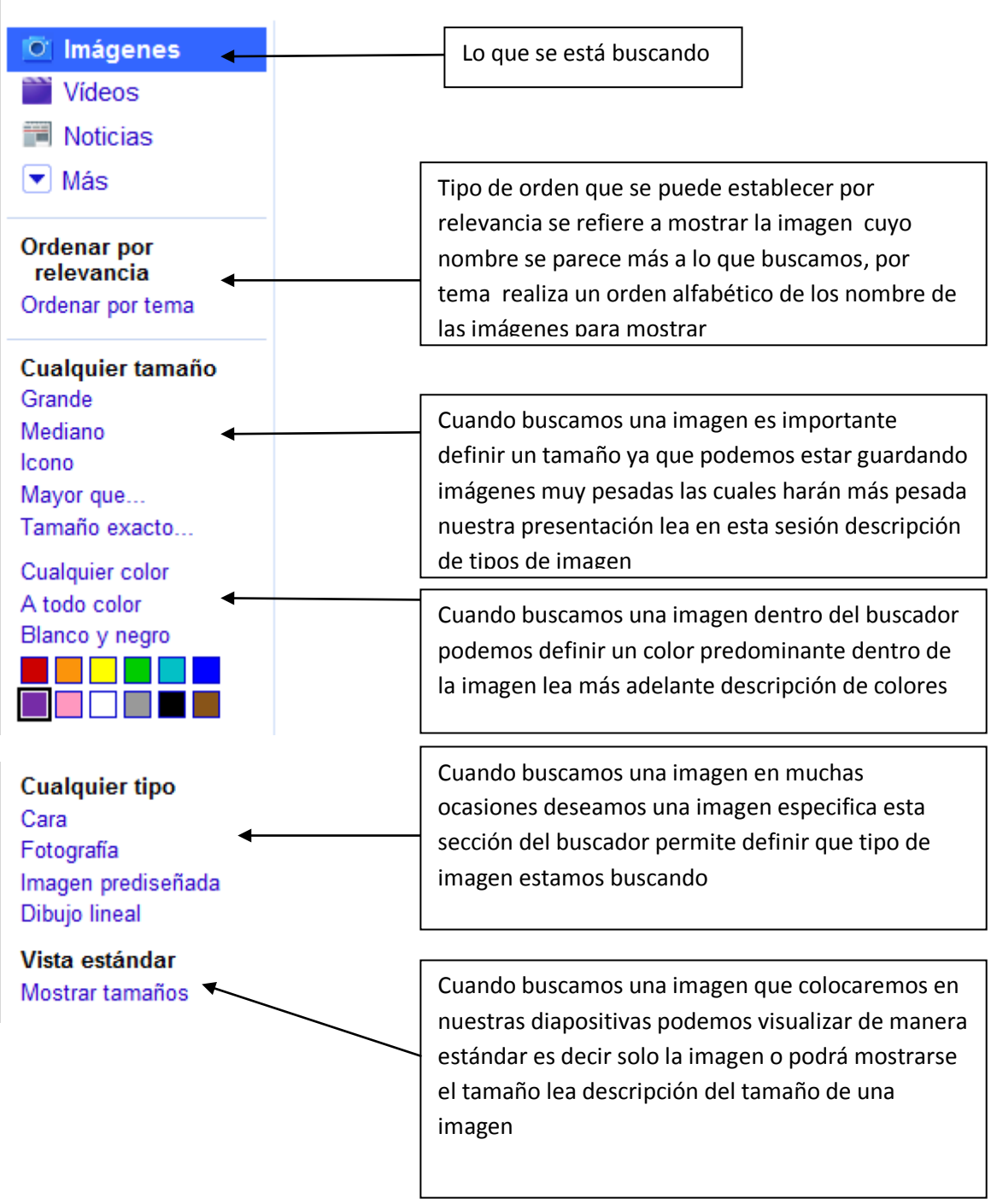

Descripción del tamaño de una imagen.

Las imágenes de internet y en la computadora se miden en pixeles una manera práctica de informarle como saber si una imagen será muy grande o pequeña en pixeles es tomar en cuenta las siguientes medidas

Menor a 100 x 100 pixeles es una imagen pequeña

Si mide entre 400 a 600 pixeles es una imagen mediana

Si mide de 600 a 900 pixeles es una imagen grande

Si mide mas alla de 900 pixeles es una imagen muy grande

Para ver tamaños recuerda dar clic en ver tamaños en el panel izquierdo de tu buscador

Descripción de tipos de imágenes

En esta sección del buscador podemos definir un tamaño que buscamos referente a las reglas que se mencionaron en la descripción de tamaño de imagen tan solo con dar clic en cualquiera de estas opciones y colocar el tamaño el buscador realizara lo demás

Descripción de colores.

Dentro del navegador de google tenemos cuatro opciones referentes a colores

Cualquier color.-Solo buscara en base a nuestras palabras sin buscar algún color predominante.

A todo color.-Mostrara las imágenes que tengan gran mayoría de colores en su composición.

Blanco y negro.-Solo buscara imágenes cuya composición contenga el blanco y el negro

Paleta de colores.- el navegador mostrara las imágenes con el color que seleccionemos como predominante.

Otras opciones de imágenes

En la parte superior de la sección de búsqueda podrá visualizar una sección con nombres para búsquedas parecidas a la que se realizo

Púrpura

Búsquedas relacionadas: paisajes hermosos fondos de paisajes paisajes de playas paisajes de cascadas paisajes de flores paisajes de amor

Puede dar clic sobre cualquiera de ellas para mostrar estas búsquedas pàrecidas.

Como Guardar la imagen

Del conjunto de imágenes que aparecieron al realizar su búsqueda usted podrá seleccionar la que más le agrade para su presentación de clic derecho sobre la imagen y elija del menú la opción guardar como, guárdela en archivo y para colocarla dentro de la presentación insértela como una imagen desde archivo.

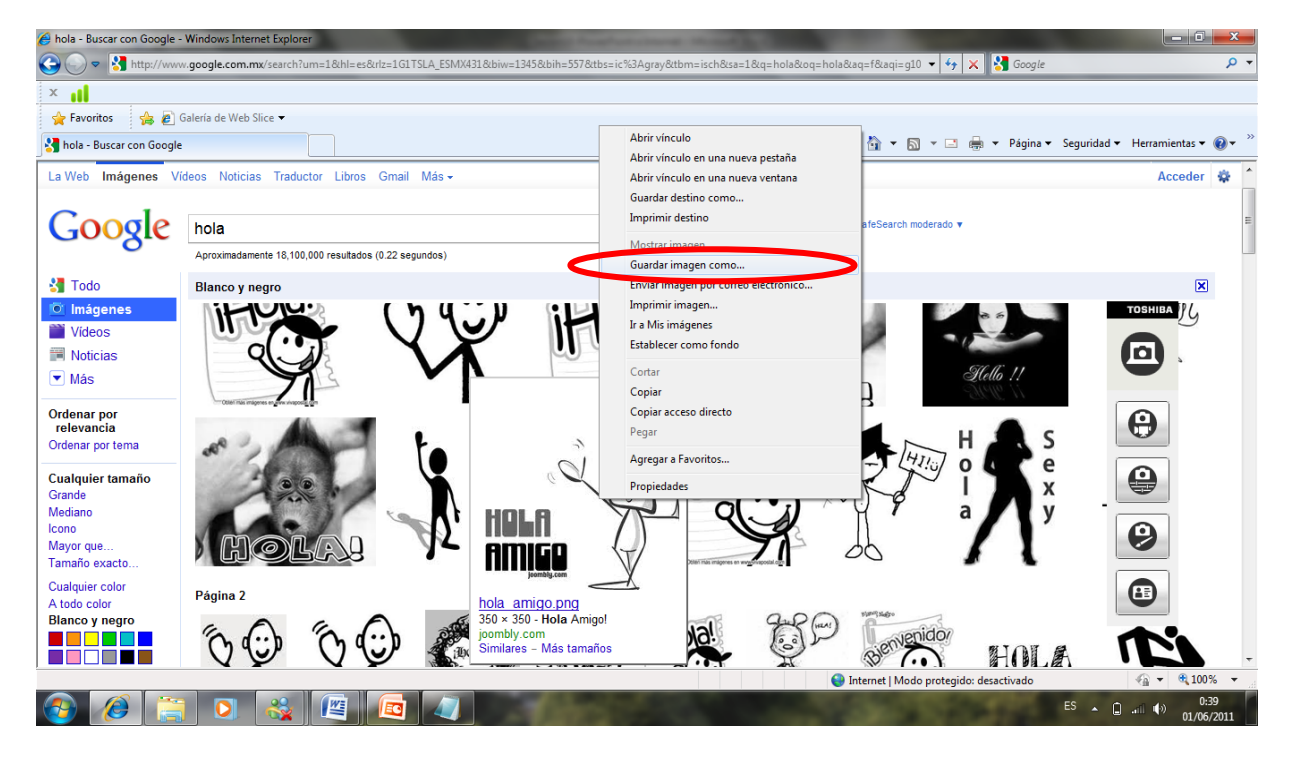

Actividades de Aprendizaje

Descarga una imagen desde internet sobre el tema que desees y colócala como imagen desde archivo en una diapositiva de titulo.

Descargue desde Microsoft Online la plantilla de arquitectura plantilla morada y aplíquela a esta presentación

Coloque como titulo Imagen de internet Guarda la presentación con el nombre mi primera imagen.

Resumen

En esta sesión se le informado:

Como descargar una plantilla desde Microsoft online directo desde PowerPoint

Descargar una imagen de internet con características específicas que se pueden seleccionar desde el navegador de google.

Con esto podrá crear presentaciones más profesionales.

<span id="page-7-1"></span><span id="page-7-0"></span>Referencia:

<http://www.misrespuestas.com/que-son-los-buscadores-en-internet.html>

[http://www.google.com.mx/search?um=1&hl=es&rlz=1G1TSLA\\_ESMX431&biw](http://www.google.com.mx/search?um=1&hl=es&rlz=1G1TSLA_ESMX431&biw=1345&bih=557&tbs=ic%3Agray&tbm=isch&sa=1&q=hola&oq=hola&aq=f&aqi=g10&aql=&gs_sm=e&gs_upl=451699l452713l0l4l4l0l0l0l0l265l888l0.1.3) [=1345&bih=557&tbs=ic%3Agray&tbm=isch&sa=1&q=hola&oq=hola&aq=f&aqi=](http://www.google.com.mx/search?um=1&hl=es&rlz=1G1TSLA_ESMX431&biw=1345&bih=557&tbs=ic%3Agray&tbm=isch&sa=1&q=hola&oq=hola&aq=f&aqi=g10&aql=&gs_sm=e&gs_upl=451699l452713l0l4l4l0l0l0l0l265l888l0.1.3) [g10&aql=&gs\\_sm=e&gs\\_upl=451699l452713l0l4l4l0l0l0l0l265l888l0.1.3](http://www.google.com.mx/search?um=1&hl=es&rlz=1G1TSLA_ESMX431&biw=1345&bih=557&tbs=ic%3Agray&tbm=isch&sa=1&q=hola&oq=hola&aq=f&aqi=g10&aql=&gs_sm=e&gs_upl=451699l452713l0l4l4l0l0l0l0l265l888l0.1.3)

[http://www.google.com.mx/search?um=1&hl=es&rlz=1G1TSLA\\_ESMX431&biw](http://www.google.com.mx/search?um=1&hl=es&rlz=1G1TSLA_ESMX431&biw=1345&bih=557&tbs=ic%3Agray&tbm=isch&sa=1&q=paisajes&oq=paisajes&aq=f&aqi=g10&aql=&gs_sm=e&gs_upl=396771l401233l0l11l11l0l2l2l1l453l2247l0.4.2.2.1) [=1345&bih=557&tbs=ic%3Agray&tbm=isch&sa=1&q=paisajes&oq=paisajes&aq](http://www.google.com.mx/search?um=1&hl=es&rlz=1G1TSLA_ESMX431&biw=1345&bih=557&tbs=ic%3Agray&tbm=isch&sa=1&q=paisajes&oq=paisajes&aq=f&aqi=g10&aql=&gs_sm=e&gs_upl=396771l401233l0l11l11l0l2l2l1l453l2247l0.4.2.2.1) [=f&aqi=g10&aql=&gs\\_sm=e&gs\\_upl=396771l401233l0l11l11l0l2l2l1l453l2247l0](http://www.google.com.mx/search?um=1&hl=es&rlz=1G1TSLA_ESMX431&biw=1345&bih=557&tbs=ic%3Agray&tbm=isch&sa=1&q=paisajes&oq=paisajes&aq=f&aqi=g10&aql=&gs_sm=e&gs_upl=396771l401233l0l11l11l0l2l2l1l453l2247l0.4.2.2.1) [.4.2.2.1](http://www.google.com.mx/search?um=1&hl=es&rlz=1G1TSLA_ESMX431&biw=1345&bih=557&tbs=ic%3Agray&tbm=isch&sa=1&q=paisajes&oq=paisajes&aq=f&aqi=g10&aql=&gs_sm=e&gs_upl=396771l401233l0l11l11l0l2l2l1l453l2247l0.4.2.2.1)

[http://www.google.com.mx/search?q=paisajes&um=1&hl=es&rlz=1G1TSLA\\_ES](http://www.google.com.mx/search?q=paisajes&um=1&hl=es&rlz=1G1TSLA_ESMX431&biw=1345&bih=557&tbs=ic:specific,isc:purple&tbm=isch&source=lnt&sa=X&ei=HtLlTdTBMpTUgQfM5ajGCg&ved=0CB0QpwU) [MX431&biw=1345&bih=557&tbs=ic:specific,isc:purple&tbm=isch&source=lnt&s](http://www.google.com.mx/search?q=paisajes&um=1&hl=es&rlz=1G1TSLA_ESMX431&biw=1345&bih=557&tbs=ic:specific,isc:purple&tbm=isch&source=lnt&sa=X&ei=HtLlTdTBMpTUgQfM5ajGCg&ved=0CB0QpwU) [a=X&ei=HtLlTdTBMpTUgQfM5ajGCg&ved=0CB0QpwU](http://www.google.com.mx/search?q=paisajes&um=1&hl=es&rlz=1G1TSLA_ESMX431&biw=1345&bih=557&tbs=ic:specific,isc:purple&tbm=isch&source=lnt&sa=X&ei=HtLlTdTBMpTUgQfM5ajGCg&ved=0CB0QpwU)

http://www.google.com.mx/search?q=paisajes&um=1&hl=es&rlz=1G1TSLA\_ES MX431&biw=1345&bih=557&tbm=isch&tbas=0&source=lnt&sa=X&ei=LdLlTcm cPIXDgQeI-N2tCg&ved=0CBMQpwUoAA

CUESTIONARIO

1.-Para descargar plantillas del sitio Microsoft Online , debemos:

a)Abrir nueva presentación y en la ventana plantillas clic en buscar en Microsoft Online

b)Menú Buscar-Descargar plantillas

2.-Una plantilla que ha sido descargada de esta forma tiene como característica:

a) Una sola aplicación, su uso es especifico

b) Se puede usar como cualquiera de nuestras plantillas

Los buscadores en Internet, son programas dentro de un sitio o página web, los cuales, al ingresar palabras claves, operan dentro de la base de datos del mismo buscador y recopilan todas las páginas posibles, que contengan información relacionada con la que se busca.

ii Un navegador o navegador web (del inglés, web browser) es un programa que permite ver la información que contiene una [página web](http://es.wikipedia.org/wiki/P%C3%A1gina_web)

 3.-Las imágenes que se insertan en una presentación…

a)únicamente pueden ser las contenidas en la computadora y en Power Point

b)Se pueden descargar adicionalmente de Internet

4.-Algunas opciones de búsqueda de Google

a) Búsqueda mejorada, extensión, limite de tamaño

b) Imágenes, videos, noticas, mas

5.-Una imagen se mide en

a) Cms y a veces mms

b) Pixeles

6.-Para ver de cierto tamaño las imágenes que buscamos tenemos que…

a)Tener una pantalla más grande o más pequeña según sea el caso

b)Seleccionar el tamaño en el panel izquierdo del buscador

7.-En Google las imágenes se puede buscar…

a)Por cualquier color o por alguna especificación en particular

b)Por colores generales pues asi es como aparecen y no se puede modificar esta opción

8.-Buscar imágenes en Internet es:

a)Solo una actividad, si se quiere usar alguna imagen en Power Point sólo pueden ser las ya contenidas en nuestra máquina

b) De mucha utilidad pues ayuda a encontrar imágenes mas específicas para nuestra presentación

9.-El buscar imágenes en Internet para nuestra presentación...

a)Nos ayuda a insertar imágenes mas específicas de acuerdo a nuestro tema

b)Resulta no útil pues las imágenes de Internet no tienen la extensión necesaria

10.-Buscar una plantilla para Power Point ayuda a...

a)Agregar otro tipo de plantilla y poder habilitar el panel animación

b)Utilizar una plantilla específica para nuestra presentación sin la necesidad de crearla ya

.11-¿Cómo guardamos una imagen que nos muestra el buscador?

a)Botón derecho y seleccionar Agregar imagen a

b)Botón derecho y seleccionar la opción Guardar como

12.-¿Cómo buscamos una imagen en un buscador?

- a) Colocar en el recuadro en blanco el tipo de imagen que queremos
- b) Enviar una petición de archivo mediante Power Point

13.-Una imagen que ha sido descargada de internet se…

a)Insertar en Power Point de la misma manera que cualquiera que ya estè en la Pc

b)Se puede usar únicamente para mostrar pero no para Power Point

14.-Un buscador que nos puede encontrar imágenes de internet

a)Google

b)Microsoft Windows

15.-En google al seleccionar la opción Blanco y negro sucederá que…

a)Las imágenes que contengan únicamente blanco y negro aparecerán en la búsqueda

b)El buscador cambiará el color de la ventana volviéndolo blanco y negro